## Fichier:Ecoline - Disabling V axis To Swap Faulty Drive Screenshot 2023-05-11 063101.jpg

\*axes.mul - Notepad  $\Box$  $\times$ File Edit Format View Help X,1,1,1,19636.700,0,1500,1200,2000,18.0,120.0,In XHome,3,50,25,0.0,0.0,20.0,0.000,-60 Y, 2, 1, 1, 104857.000, 0, 300, 500, 500, 0.9, 0.0, In YHome, 1, 20, 5, 0.0, 0.0, 10.0, 0.000, -104, 119, Z, 3, 1, 1, 104857.000, 0, 300, 500, 500, -109.2, 0.0, In ZHome, 1, 20, 5, 0.0, 0.0, 20.0, 0.000, -145, 1 G, 4, 1, 2, 209715. 200, 1, 100, 100, 100, 38. 0, 30. 0, In\_GHome, 0, 20, 10, 0. 0, 0. 0, 5. 0, 0.000, 24, 59, 1 V,5,0,1,104857.000,0,100,300,300,127.3,120.0,In\_VHome,2,30,5,0.0,0.0,5.0,0.000,5,250, R, 6, 1, 1, 130321.800, 0, 200, 400, 400, 2.5, 0.0, In RHome, 1, 10, 10, 0.0, 0.0, 10.0, 0.000, -1, 364, 1

Size of this preview:800 × 299 [pixels](https://stuga.dokit.app/images/thumb/4/47/Ecoline_-_Disabling_V_axis_To_Swap_Faulty_Drive_Screenshot_2023-05-11_063101.jpg/800px-Ecoline_-_Disabling_V_axis_To_Swap_Faulty_Drive_Screenshot_2023-05-11_063101.jpg). [Original](https://stuga.dokit.app/images/4/47/Ecoline_-_Disabling_V_axis_To_Swap_Faulty_Drive_Screenshot_2023-05-11_063101.jpg) file (1,294 × 483 pixels, file size: 136 KB, MIME type: image/jpeg) Ecoline\_-\_Disabling\_V\_axis\_To\_Swap\_Faulty\_Drive\_Screenshot\_2023-05-11\_063101

## File history

Click on a date/time to view the file as it appeared at that time.

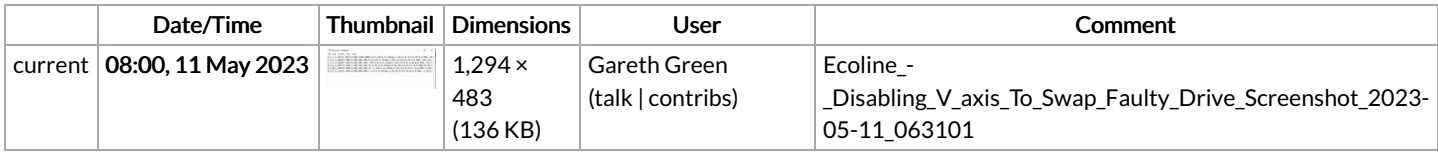

You cannot overwrite this file.

## File usage

The following page links to this file:

Ecoline - [Disabling](https://stuga.dokit.app/wiki/Ecoline_-_Disabling_V_axis_To_Swap_Faulty_Drive) V axis To Swap Faulty Drive